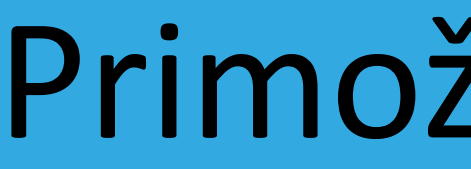

Unleash the power of Delphi debugger

Primož Gabrijelčič

#### About me

- o Pascal programmer since 1984 (HiSoft pascal on ZX Spectrum)
- o First contact with Borland: Turbo Pascal 3 (on CP/M)
- o Programming highly responsive 24/7 applications since 1997
- o Writer: The Delphi Magazine, Blaise Pascal, Monitor (Slovenia)
- o Blogger: [http://thedelphigeek.com](http://thedelphigeek.com/)
- o Contact me: [http://primoz.gabrijelcic.org](http://primoz.gabrijelcic.org/)

# Debugging

#### Basics

- 
- 
- 
- 
- 
- 
- 
- 
- 
- 

o F9 Run with debugging o Shift+Ctrl+F9 Run without debugging o Ctrl+F2 Program reset o F4 Run to current position o F8 Step over o F7 Trace into o Shift+F7 Trace to next source line o Shift+F8 Run until return o F5 Toggle breakpoint o Shift+F5 Enable/disable breakpoint

- 
- 

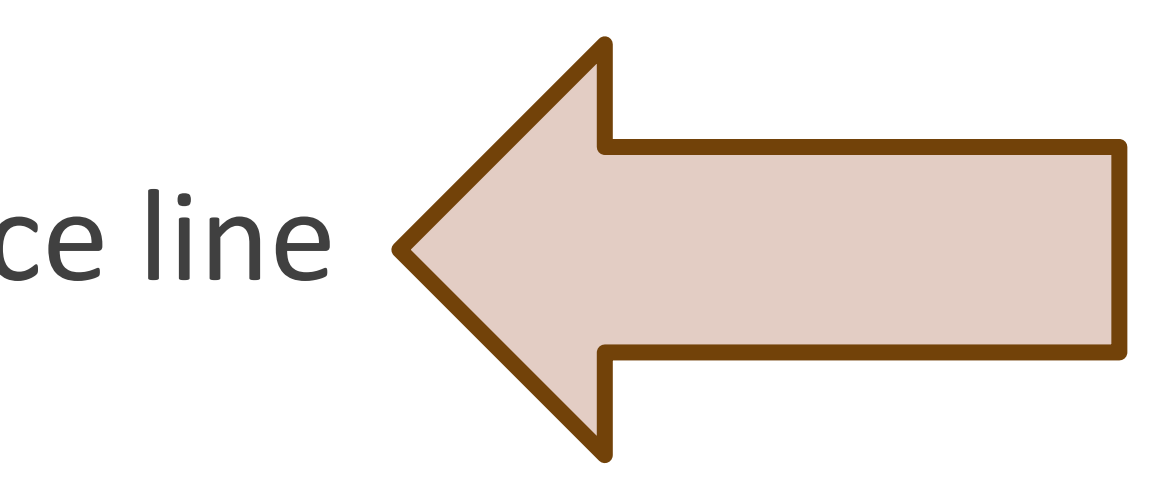

## Settings / Project Options

o Project, Options, Delphi Compiler, Compiling

- Optimization
- Debug information
- Use debug .dcu's
- Selective Debugging Expert by Uwe Raabe <http://www.uweraabe.de/Blog/2015/05/08/selective-debugging/>
- o Delphi Compiler, Linking
	- Debug information
	- Include Remote Debug symbols

## Settings / IDE Options

o Tools, Options, Debugger Options

- General
- Event log
- o F1!

## Breakpoints

#### Properties: Enabled

o Enabled ◦ Shift-F5

#### Properties: Condition

- o Condition
	- slow
	- code
	- DebugBreak(condition)
		- <https://github.com/gabr42/GpDelphiUnits>

#### Properties: Pass count

- o Pass count
	- slow
	- Narrowing down reproducible problems

#### Side effects: Break

o Break

#### Side effects: Log message

o Log message

#### Side effects: Eval expression

o Eval expression

- OutputDebugString
- Loggers (CodeSite …)
- Log to console
	- GpConsole

#### Side effects: Log call stack

- o Log call stack
	- Full
	- Partial

#### Groups

o Group o Enable group o Disable group o manual toggle

#### Threads

o Properties, Thread o Freeze all other threads o Thaw all threads

#### Exceptions

o Tools, Options

- Debugger Options
- Embarcadero Debuggers
- Language Exceptions
- o Ignore subsequent exceptions
- o Handle subsequent exceptions
- o ExceptionClass

#### Hardware breakpoints

#### o Address

- Code execution
- Can be set on read-only memory
- o Data
	- Data access
- o Limited number
	- DR0 … DR3

o Disabled on program restart

## Tips and tricks [1]

- o Run until return
- o Moving a breakpoint
	- with mouse
	- Options, Line number
- o Moving execution point
	- with mouse
	- Set next statement
	- "repeat last statement"

## Tips and tricks [2]

o Call stack breakpoints o DLL import breakpoints o Disable/enable all

## Debugging remotely

#### Remote debugger

o Platform Assistant [PAServer] o Remote Debugger [rmtdbgXXX.exe] ◦ Firewall!

## Evaluate & Watch

#### Evaluating expressions

o Ctrl+F5 Add watch o Ctrl+F7 Evaluate/Modify

- 
- 
- o Alt+F5, Ctrl+Shift+click Inspect

#### Evaluate / Watch

o Ctrl+F5 Add watch o Ctrl+F7 Evaluate/Modify

o Alt+F5, Ctrl+Shift+click Inspect

### Optimizer

o DontOptimize **procedure** DontOptimize(**var** data); **begin** // do nothing **end**; o GpStuff

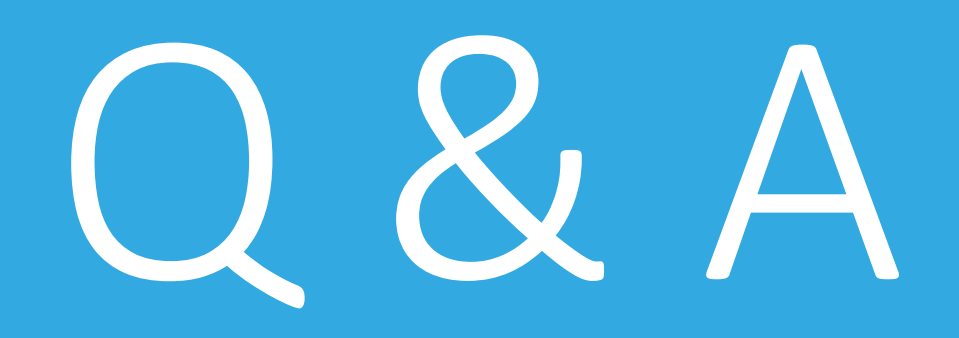